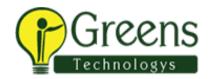

## **Graphic Design Syllabus**

#### **Introduction to Graphic Design**

- What is Graphic Designing
- Importance and Need for Graphics Designing
- Applications of Graphics Designing Print, Digital, and for Entertainment
- Career and Opportunities as a Graphics Designer
- Introduction to various Tools available for Graphic Designing

### **Graphic Designing Essentials**

- Importance of Color
- Knowing Color Theory
- Understanding Designing Principles
- · Designing Principles for Print, Web and other Digital Media

# Image Editing with Adobe Photoshop - Introduction

- Knowing about Adobe Photoshop
- Various editions of Photoshop
- Installing and launching Photoshop
- Understanding the Photoshop Environment
- Overview of the various Tools and Palates
- Opening and Saving an Image File
- Moving the Image
- Zoom-in and Zoom-out the image
- Setting up Layouts and Measurements
- · Creating and managing Work Space
- Using Undo and Redo action and its limitations
- Configuring and Setting Preferences

# **Basics of Images**

- Understanding different types of Image files and Formats
- Knowing Bitmap Images
- Familiar with Vector Images
- Bitmap Vs Vector Images
- Understanding Image Resolutions and Size
- Creating a New Image file

#### **Learning Colors**

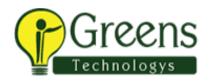

- Understanding the Basics of Colors
- Learning the RGB Model
- Knowing the CMYK Model
- RGB Vs CMYK
- Colors On Screen Vs Colors On Print
- Understanding Color Separation
- Understanding Color Modes
- Different types of Color Modes
- Understanding Color Mode Conversions and its impact on the Image
- Getting familiar with Color Management in Photoshop
- Applications of the Foreground and Background Colors
- Using Color Tools Color Picker, Color Palette, Swatches Palette Eyedropper Tool

#### **Working with Selection Tools**

- Understanding the Basics of Selection in Photoshop
- Various tools that are available for Selection Marquee, Lasso, and The Magic word
- Knowing about Pixel Selection
- Performing Pixel Selection and adjusting Selections
- Performing Copy, Paste of Selections
- Saving and Loading Selections
- Learning the Extract Command

# Working with Painting Tools and Brush Settings

- Exploring various Painting Tools
- Using the Brush and Pencil Tools
- Learning Blending Modes
- Understanding Brush Tips and Sizes
- Knowing about Shape Dynamics
- Understanding the Brush Scattering and Texture behaviors
- Resetting Brush Settings
- Using the Eraser Tool
- Erasing Foreground and Background
- Using the Magic Eraser Tool
- Using Color Fills
- Filling Patterns and Solid Colors
- Using the Gradient Editor and Adjusting Strokes
- Mastering the Layers
- Understanding Layers in Photoshop
- Knowing and using The Layers Palette
- Naming and Creating Layers
- Hiding, Un Hiding and Rearranging Layers

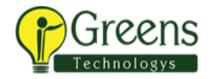

- Applying Layers
- Creating Layer Sets
- Using the Move Tool to Move and Position Layers
- Learning to Lock Layers
- Merging and Flattening Layers

#### More on Layers

- Creating and Managing Layer Styles
- Learning Adjustment Layers and Fill Layers
- Understanding and Creating Knockout with Layers

# **Working with Texts**

- Understanding the Basics of Text in Photoshop
- Entering and Editing Texts
- Editing Texts
- Using the Character Palette
- Applying Effects

# **Digital Drawing with Photoshop**

- Getting to know various Drawing Tools
- Understanding Raster and Vector
- Using Shape Layers and Options
- Understanding and Using Shape Tools, Pen Tools, Anchor Point Tools
- Being familiar with the working Path

# More on Colors - Channels

- Knowing Channel in Photoshop
- Using Channels to manipulate colors
- Understanding the Blending of Channels
- · Learning Alpha Channels

#### **Advanced Tools for Image Manipulation**

- Understanding the Canvas
- Modifying the Canvas Size
- Applying Cropping on Image Selections
- Changing Image Orientation
- Flipping and Transforming Images
- Learning to Sharpening Images and Blurring Images
- Advanced Tools like Clone Stamp and Pattern Stamp
- Clone Stamp Vs Pattern Stamp
- Using the Healing Brush and Patch Tool

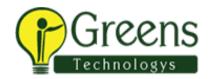

Exploring the Filter Gallery and Understanding Filters

#### **Advanced Tools for Image Correction**

- Understanding Retouching
- More on Image Size and Resolutions
- Understanding Image Straightening
- Applying Automatic Adjustments
- Exploring, learning, and Applying Tonal Range Corrections
- Adjusting Brightness, Lightness, and Contrast
- Techniques to Replace Colors in an Image
- Using Separate Layers for Image Corrections

#### **Working with Digital Photographs**

- · Getting Photographs into Photoshop
- · Accessing Files from Camera
- Scanning Photographs from Photoshop
- Applying Corrections
- Improving and clearing Image Distortions
- Adjusting Colors, Brightness, and Contrast Levels
- Changing Image Resolution and Size

### Illustrations with Adobe Illustrator - Introduction

- Knowing What is an Illustration
- Why use Adobe Illustrator for Creating and Managing Illustrations
- Understanding Raster Images
- Learning about Vector Images
- · Advantages of Vector Images
- Installing Adobe Illustrator
- Launching Adobe Illustrator
- Understanding the Working Environment
- Introduction to Various Tools and Options
- Opportunities for Illustration Designers

#### **Basics of Adobe Illustrator**

- Creating a New Illustrator Document
- Adding Text and applying Formats
- Learning How to Import Graphic from the Assets Library
- Saving the file as an Al file
- Understanding the User Interface
- Managing Panels Floating, Docked, Iconic, and Extended
- Exploring the Toolbar and Options Bar
- Creating and Managing Workspaces

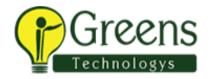

- Understanding the Settings Options and Customization
- Familiar with Guides and Rulers
- Learning Smart Guides and Grids
- Changing Ruler Units

### **Navigating in Adobe Illustrator**

- · Understanding Different Views
- Opening and closing various Tools
- Zoom-in and Zoom-out
- Knowing the GPU and CPU Modes
- Understanding the Outline Mode
- Arranging Multiple Opened Documents

# **Understanding Artboards**

- Knowing the Artboards in Illustrator
- Creating Multiple Artboards of different Sizes and Orientation
- Knowing the Need for having Multiple Artboards
- Managing Artboards with the Artboard Tool
- Exploring the Artboard Panel
- Exporting and Importing Artboards

# **Working with Shapes**

- Knowing Various Shapes
- Creating Basic Shapes Lines, Circles, Rectangles, etc.
- Understanding Strokes and Fills
- Selecting and Moving Shapes
- Understanding Path Selection and Direct Selection Tool

# Selecting, Combining and Aligning Shapes

- Selecting Objects using the basic Selection Tool
- Selecting Multiple Objects
- Understanding Learning Selection in Illustrator
- and using the Magic Wand and Lasso Tool for Selection
- Inverting and Locking Selections
- More options for Selections
- Learn to Save the Selection
- Understanding the power of the Pathfinder Tool
- Creating Complex Shapes with Pathfinder
- Getting to know about the Shape Builder Tool

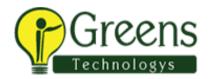

- Using Shape Builder Tool to Combine, Merge and perform Advanced Shape Manipulations
- Combining Objects/Shapes using Compound Path
- Using the Align Panel to Align Shapes and Objects

### **Managing Shapes and Objects**

- Selecting Multiple Objects
- Grouping and Ungrouping Objects
- Understanding the Isolation Mode
- Working with Layers
- · Locking Objects from Moving
- Arranging Objects

### **Applying Transformations**

- Understanding Transformations
- Advantages of Transformations
- Enabling the Transformation Panel in Illustrator
- Applying Transformation using the Bounding Box
- Rotate and Flip Objects and Shapes
- Scale and Sheer Objects and Shapes
- Moving Objects
- · Learning the Reflect and Applying Reflect
- Applying Free Transformation
- Understanding and using Distort Tools

# **Managing the Object Appearance**

- Understanding Strokes
- Various Stroke Settings Dashed, Arrow Heads, Weights, etc.
- Managing Alignments
- Managing the Stroke Caps and Corners
- Handling Multiple Strokes and Fills
- Understanding Graphic Styles
- Learning Blend Modes and Opacity Options
- Knowing Color Swatches
- Using Color Swatches
- Processing Color Swatches
- Understanding Color Groups and Color Themes in Illustrator

#### Saving and Exporting Swatches

- Importing Swatches
- Understanding Spot Colors and Process Colors
- Sport Colors Vs Process Colors

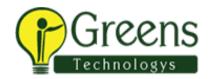

- Understanding Gradients
- Using Gradients Tool and Panels
- Using Gradients Swatches

### **Applying Effects**

- Understanding Effects
- Understanding Raster Effects
- Understanding Vector Effects
- Understanding and applying Scribble
- Exploring Various 3D Effects
- Understanding Stylise

#### **Working with Text**

- Inserting Texts
- Understanding the Terms Leading, Kerning, Tracking and Baseline Shift
- Understanding the Character Panel
- Managing Paragraphs
- Formatting Paragraphs
- Understanding and using Threaded Text
- Applying Character and Paragraph Styles
- Working with Fonts
- Knowing SVG Fonts
- Understanding the Touch Type Tool
- Exploring Touch Type Tool
- Type and Align Text to Path
- Edit Path and Text Position
- Typing Text inside and around Shapes
- Wrapping Text and Wrapping Text Options
- Applying 3D effects on Text
- Understanding How to create Text from the outline
- Placing Text on Images and Images inside Text
- Wrapping Text

# **Working with Drawing Tools**

- Using Basic Drawing Tools Pencil, Paintbrush, Simplify the path
- Coloring with Blob Brush Tool
- Drawing in Foreground and background
- Understanding the Eraser Tool and Path Eraser Tool
- Understanding and working with the Join Tool
- Working with Knife and Scissors Tool
- Drawing within Objects
- Managing Anchor Points and Handles with Pen Tool

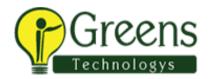

- · Adding and Removing Points on Path
- Working with Advanced Drawing Tools like Curvature, Reshape, Arc and Spiral tools
- Learning and creating Symmetrical Drawings
- Creating Concentric Drawing
- Understanding and Performing Tracings

### **Managing Brushes for Advanced Drawing**

- Understanding Brushes
- Learning the Brush Settings
- Applying Scatter Brushes and Calligraphic Brushes
- Working with Art Brushes and Watercolor sets
- Working with Bristle Brushes
- Knowing and working with Pattern Brushes
- Understanding and Working with Image Brushes

### **Managing Images in Illustrator**

- Importing and Placing Images
- Understanding the link Option
- Managing Image Resolutions
- Embedding Images
- Preparing Simple and Complex Images for Tracking
- Saving Images as Transparent PSD files
- Understanding Image Tracing
- Exploring the Image Trace Panel
- Understanding the Image Trace Panel Settings
- Enhancing Traced Images
- Re coloring Artworks to enhance Complex Tracing

#### **Advanced Features of Illustrator**

- Learning about Masking
- Knowing the Opacity Mask and Clipping Mask
- Understand how to Recolor Artwork
- Working with Live Paint Bucket
- Understanding Envelope Distorting
- Working With Symbols
- Using Default Symbols
- Creating Custom Symbols

#### Working with Graph

- Understanding Graph Tools
- Overview of Perspective Drawing

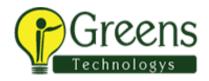

- Working with Perspective Drawing
- **Exporting and Printing Illustrations**
- Saving Illustrations for Print Use
- Saving Illustrations for Web Use
- **Exporting Illustrations**

WWW.Breenstechnologys.com